## **Se connecter à son blog depuis la page d'accueil de la plateforme Blogs à l'école :**

- se rendre sur la page<http://sem-experimentation.ch/blog/>
- taper son identifiant et son mot de passe; cliquer sur *Connexion*

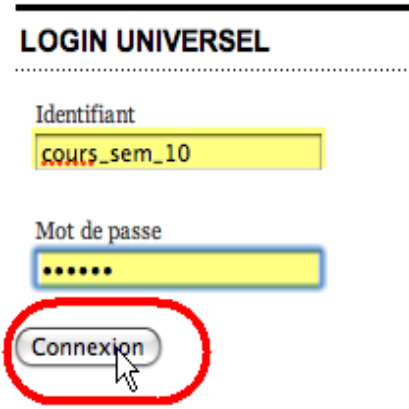

● vous êtes toujours sur la page d'accueil mais la fenêtre de Login a changé. Cliquer sur Admin

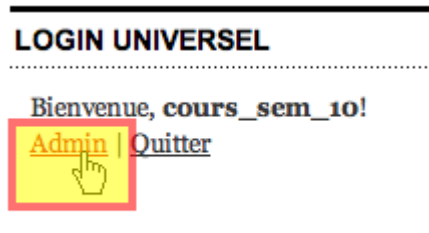

● ... vous conduira dans la partie administrative de votre blog où, selon vos droits, vous pourrez, écrire un billet, poser une question avec le HelpDesk. Cliquer sur *Aller sur le site*, vous amènera, évidemment, sur la page d'accueil de votre blog

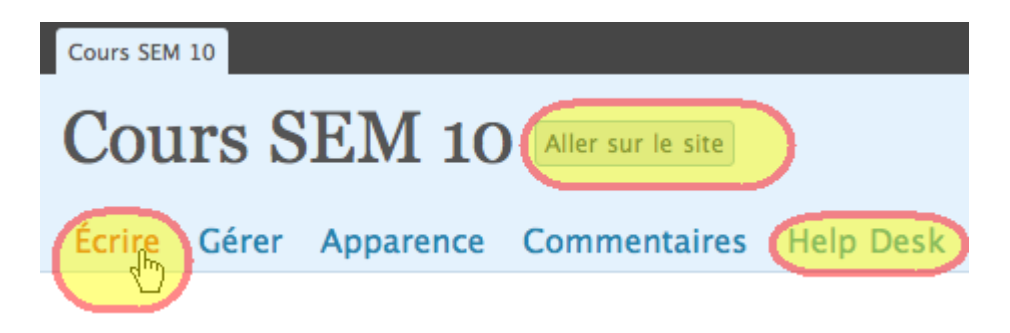

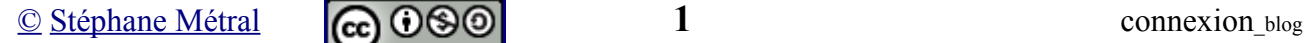

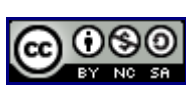

## **Se connecter à son blog depuis la page d'accueil de la plateforme Blogs à l'école :**

- se rendre sur la page de votre blog [http://sem-experimentation.ch/blog/Nom\\_DE\\_Votre\\_Blog/](http://sem-experimentation.ch/blog/test/)
- taper son identifiant et son mot de passe , cliquer sur *Se connecter*

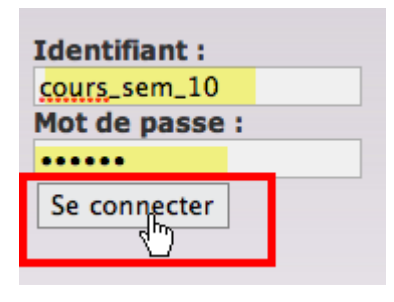

● vous êtes toujours sur la page d'accueil de **votre** blog. Comme précédemment, cliquer sur *Admin*, vous conduira dans la partie administrative de votre blog. Petit plus, la barre administrative est désormais visible et vous pouvez l'utiliser pour écrire un article, modérer un commentaire, gérer les utilisateurs, ... selon les droits que vous possédez dans ce blog.

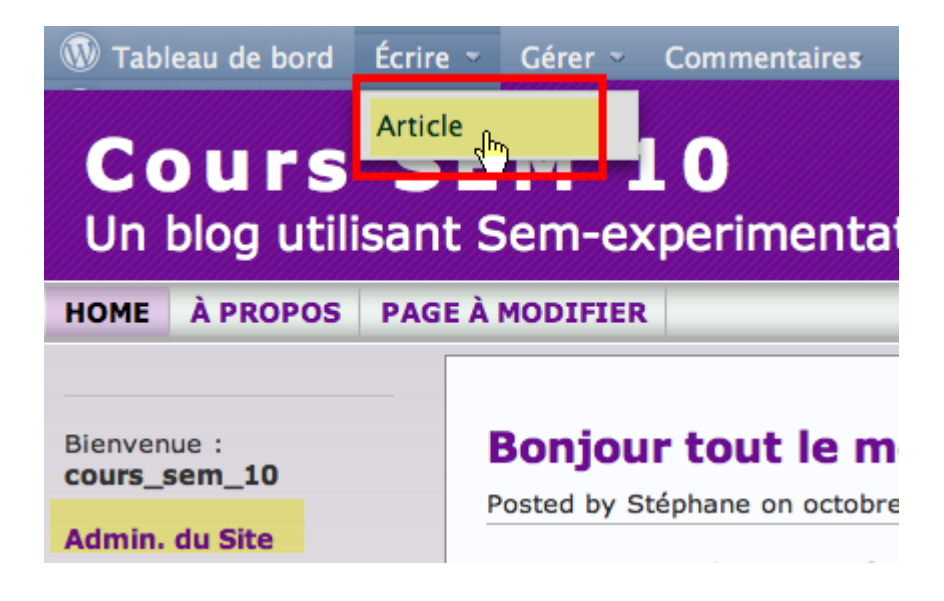

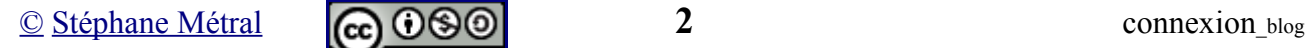

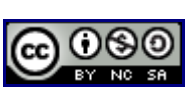